# **git : participer à un projet**

# **La démarche à suivre**

Pour participer à un projet disponible sur Github (sous la forme d'un dépôt), il est nécessaire :

- de connaître l'**URL du dépôt**,
- de copier c'est à dire **cloner** le dépôt sur votre ordinateur avec la commande **clone**,
- **travailler** sur le projet en le modifiant ou en ajoutant de nouveaux fichiers,
- **valider** vos modifications avec la commande **commit**
- envoyer éventuellement vos modifications vers vers le dépôt original sur Github avec la commande **push**.

## **Exemple avec le dépôt (projet) courspython**

URL du dépôt :<https://github.com/lyceeValadonLimoges/courspython>

## **Cloner le dépôt courspython**

\$ git clone <https://github.com/SIOHackathlon/Visite.git>git remote -v \$ git add –all

\$ git branch charles \$ git checkout charles modif faites \$ git commit -m "modif URL charles pour web Chrome" \$ git status

\$ git push origin charles

## **Retour à l'activité : utiliser git, logiciel de gestion de versions**

[Cours : utiliser git, logiciel de contrôle de version](/doku.php/icn/facultatif/a_git)

From: [/](#page--1-0) - **Les cours du BTS SIO**

Permanent link: **[/doku.php/icn/facultatif/a\\_git\\_06](/doku.php/icn/facultatif/a_git_06)**

Last update: **2017/02/16 10:44**

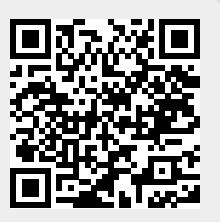